# in:xtnd™

**in:xtnd™ Control C254 Hardware User Manual**

**INCOAX** 

## **Document History**

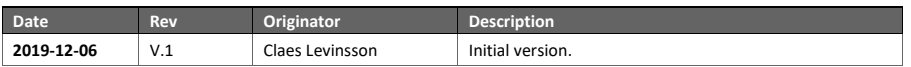

# $in:xtnd<sup>*</sup>$

## Contents

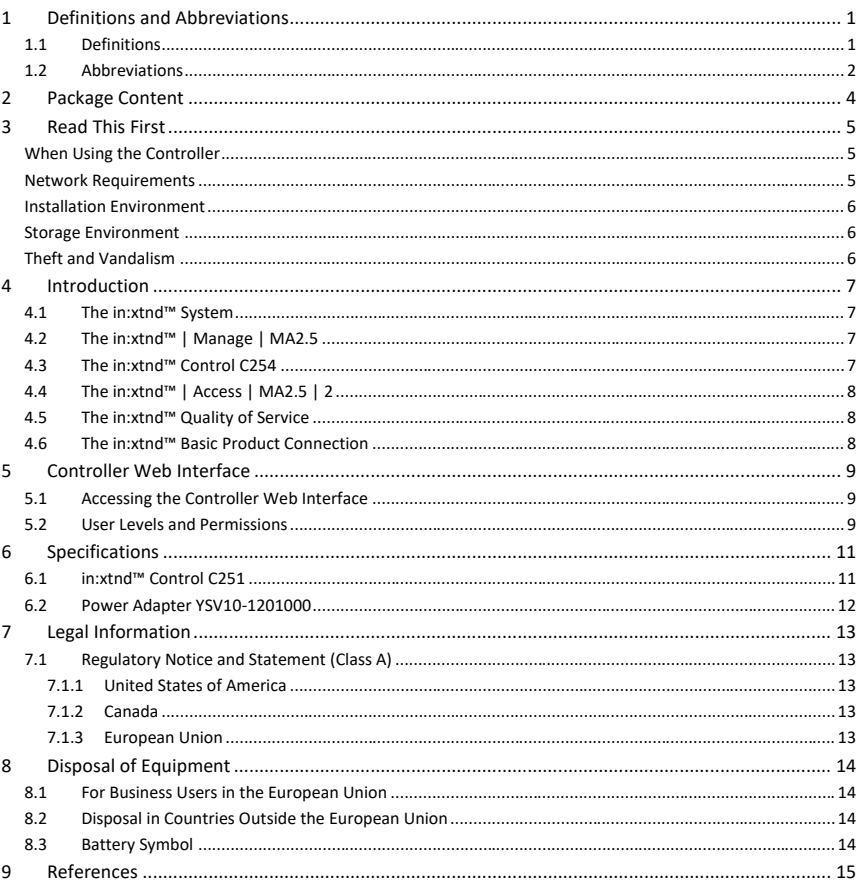

## **List of Figures**

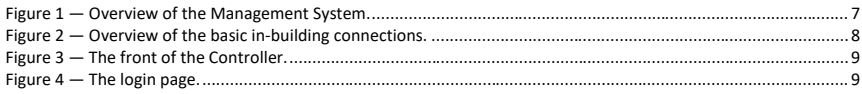

## **List of Tables**

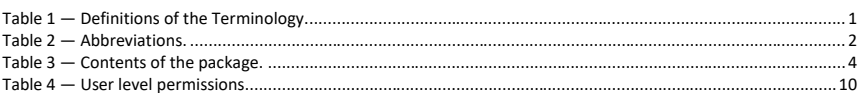

# $In:xtnd<sup>*</sup>$

# <span id="page-4-0"></span>**1 Definitions and Abbreviations**

## <span id="page-4-1"></span>**1.1 Definitions**

*[Table 1](#page-4-2)* shows the terminology and definitions that are being used in this document.

<span id="page-4-2"></span>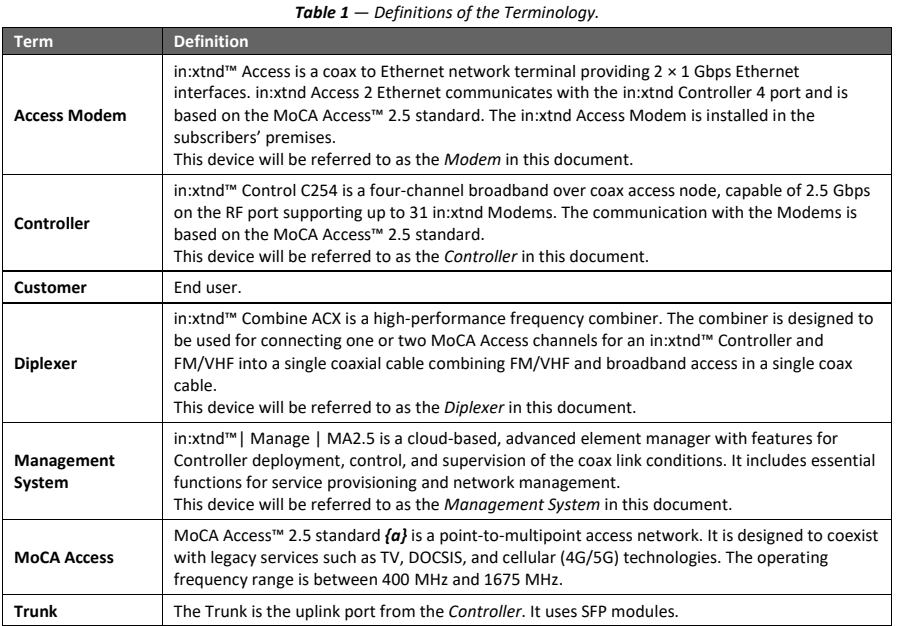

## <span id="page-5-0"></span>**1.2 Abbreviations**

The abbreviations that are used in this document are defined in *[Table 2](#page-5-1)*.

<span id="page-5-1"></span>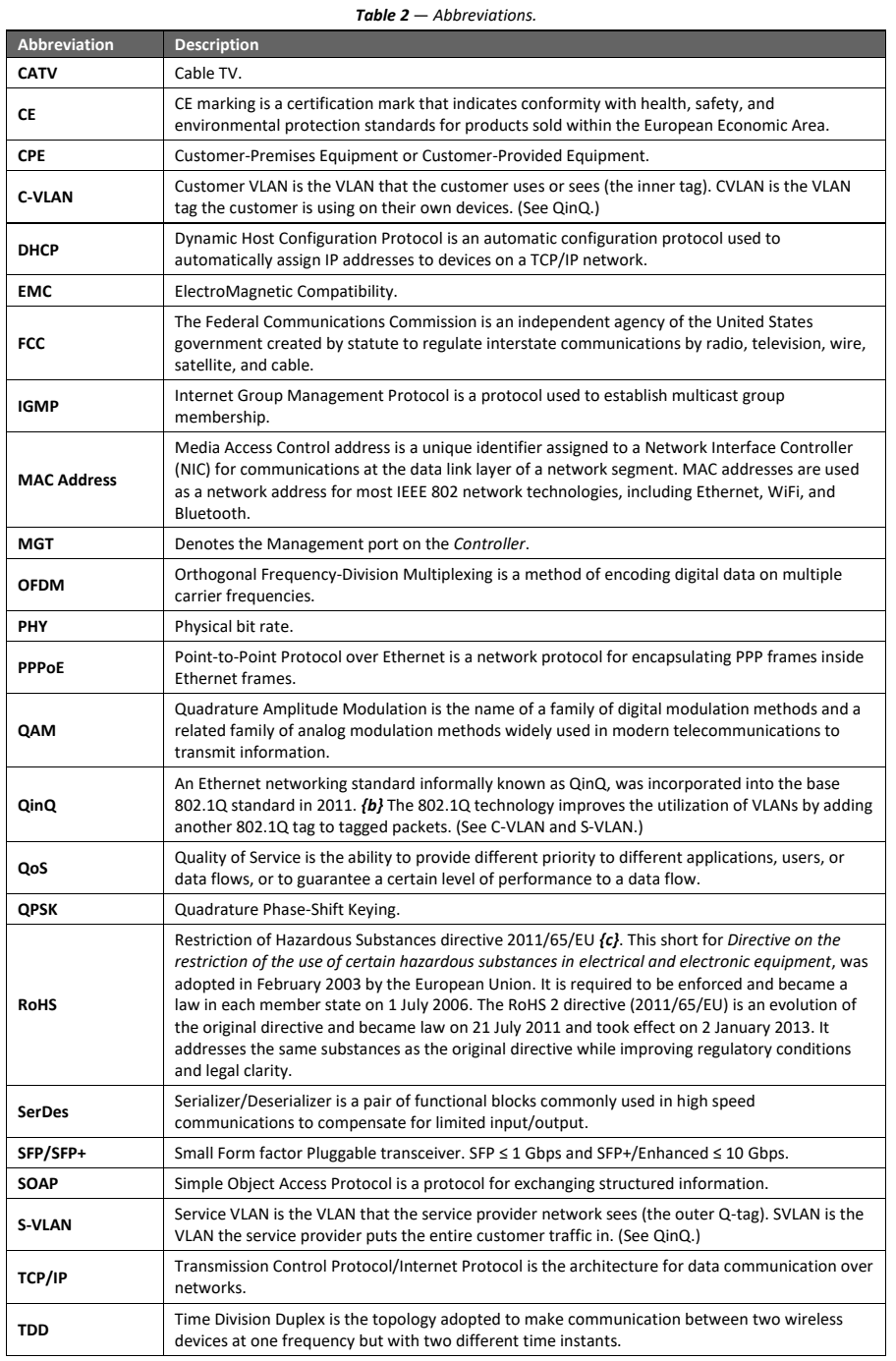

2 Copyright © 2019 InCoax Networks AB. All rights reserved. Confidential under NDA

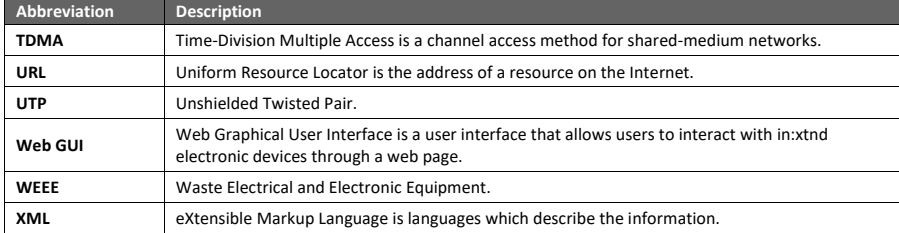

<span id="page-7-0"></span>**2 Package Content**

Check that you have the accessories and items as shown in *[Table 3](#page-7-1)*.

<span id="page-7-1"></span>(The images are illustrations and may differ from the real items.)

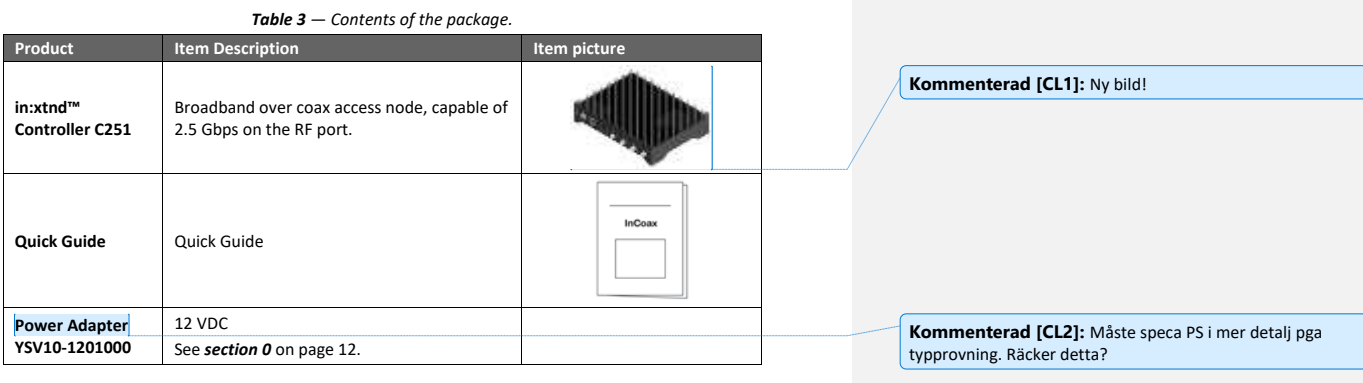

4 Copyright © 2019 InCoax Networks AB. All rights reserved. Confidential under NDA

### <span id="page-8-0"></span>**3 Read This First**

Always make sure to connect all coaxial cables and network cables before connecting the power cable. This must be done to avoid electrical shock and to avoid damage to the unit. Ground loops might build up enough electrical charge to give an electrical shock if not properly connected before connecting the power cord. Make sure to connect the Cable TV (CATV) amplifier's ground connection to the *Controller* unit if both the CATV amplifier and *Controller* are installed in the same physical location. If the CATV-amplifier is located far away on the coaxial network, the *Controller* unit must not be grounded because this will create a ground loop.

#### <span id="page-8-1"></span>**When Using the Controller**

The *Controller* is designed to operate on 12 VDC. If the unit is **not** powered using the power supply delivered with the *Controller*, but in any other way directly or indirectly with 12 VDC, a 3 A fuse **must be** fitted to the power cable.

Please observe the following:

- Do not stick any foreign objects, like metal or flammable objects into the *Controller* or its ventilation holes, as this can cause fire or electric shock.
- Do not remove the cover or modify it in any way.
	- High voltages which can cause severe electric shocks are present inside the *Controller*. For any inspection, adjustment, and repair work please contact your local InCoax dealer. The warranty is void if the cover has been opened.
	- Never attempt to repair this product yourself. Improper repair work can be dangerous. Never disassemble or modify this product. Tampering with this product may result in injury or fire.
- Do not handle the power supply plug with wet hands as this may cause electric shocks.
- Do not use in locations subject to high humidity or dust levels, as this may cause damage to the equipment or start a fire.
- Do not do anything that may damage the power cable. When disconnecting the power cable, pull on the plug body, not the cable.
- Do not damage a power cable, make any modifications to it, place heavy objects on top of it, heat it, place it near any hot objects, twist it, bend it excessively, or pull it. To do so may cause fire and electric shock. You should discard the power cable if it is damaged in any way.
- The power cable shall also be discarded if the plug is damaged.
- Do not place heavy objects on top of the *Controller*.
- Securely insert the power supply plug as far as it will go.
- Unplug all cables connected to the *Controller* before moving it.

It is recommended to unplug the power supply from the wall outlet or the unit if the *Controller* is not going to be used for any prolonged length of time.

#### <span id="page-8-2"></span>**Network Requirements**

Please consider the following during the installation of the *Controller*.

The risk of potential differences and the spread of voltage from faulty equipment are largely linked to the design of the power installation in the building. If the coax connections are not galvanically separated according to the standard EN 60728 *[{d}](#page-18-4)* then a galvanic separator, e.g. Soontai Isolator IS9 SG, shall be used between the coax connection and the *Controller*.

In terms of potential equalization, the EN 50083-1 *[{e}](#page-18-5)* and EN 60728 shall be followed. Cable distribution systems shall be designed and constructed so that no dangerous voltages can occur in the external conductors of any cables or in metal cases on passive parts.

#### **Warning**

If the *Controller* is installed in an environment where the surrounding temperature is at least 50 °C (degrees Celsius), the coax connectors can reach a temperature of at least 85 °C. In this case the coax connectors must not be covered with or in contact with combustible materials due to the risk of fire.

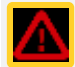

**INCOAX** 

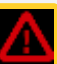

#### <span id="page-9-0"></span>**Installation Environment**

Install the *Controller* in a site free from strong electromagnetic field generators (such as motors), vibration, dust, and direct exposure to sunlight.

Install the *Controller* in a fairly cool and dry place for the acceptable temperature and humidity operating ranges. See *section* [6](#page-14-0) on page [11](#page-14-0) for the actual temperature ranges.

Install the *Controller* on a sturdy, level surface that can support at least 5 kg (11 lbs) of weight. Leave at least 10 cm (4 inches) of space at the front for the coax cables.

Connect a 75-ohm terminator (F connector) in all coax ports that are not used on the *Controller*.

Make sure that there are no insulating materials that can cover the *Controller* by accident.

Please also make sure that there are no corrosive liquids or materials that can emit any corrosive gases in the same room as the *Controller*.

#### <span id="page-9-1"></span>**Storage Environment**

The ideal storage location is a dry and well-ventilated location, e.g. in a space with climate-control. Please refer to *section* [6](#page-14-0) on pag[e 11](#page-14-0) for more details about the specified environmental conditions.

## <span id="page-9-2"></span>**Theft and Vandalism**

Depending on the circumstances for the installation it may be appropriate to mount the equipment (i.e. the *Controller*, and eventual *Diplexers* and Switches) in a cabinet that can be locked securely.

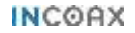

### <span id="page-10-0"></span>**4 Introduction**

This document describes some features for a *Controller* of the model "in:xtnd™ | Control | MA2.5 | 4". It also has a the technical specification, as well as information about the regulatory statements and the proper disposal of the equipment.

This model of the *Controller* provides a throughput of 2.5 Gbps for the available single coax port.

#### <span id="page-10-1"></span>**4.1 The in:xtnd™ System**

InCoax™ is a provider of broadband access solutions leveraging existing in-building coaxial cable networks. The in:xtnd™ System consists of a *Management System* which manages the *Controllers* installed in, or near, buildings and *Modems* installed in the customers' homes. An illustration of the *Management System* can be seen in *[Figure 1](#page-10-4)*. The *Modem* is easily installed by the customers without any requirements for configuration. This architecture makes the system very flexible. Once the *Controller* has been installed in, or near, the building the only required operation to connect new customers is to provide them with a *Modem*. As soon as the *Modem* has been connected to the coax network, it will automatically be detected and properly configured by the *Controller* through the *Management System*.

The typical in:xtnd™ System consists of one *Management System* which handles hundreds of *Controllers* and thousands of *Modems*. If there is a legacy cable-TV service in the building the TV signal can be multiplexed with the broadband signal using the *Diplexer*. The *Management System* is used as a customer configuration, monitoring, and provisioning tool through a web interface. In larger networks the *Controller* functions used by the *Management System* can be accessed by any other provisioning system or Operating Support System through a SOAP/XML interface.

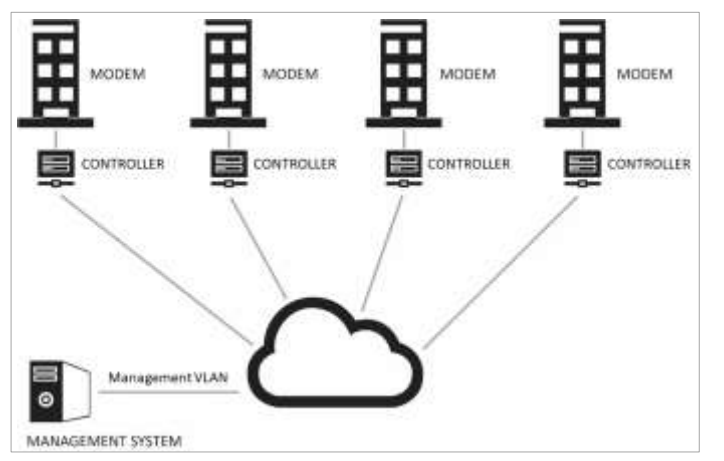

*Figure 1 — Overview of the Management System.*

#### <span id="page-10-4"></span><span id="page-10-2"></span>**4.2 The in:xtnd™ | Manage | MA2.5**

The *Management System* is a software package installed in a Linux environment. It manages the *Controllers* and *Modems*. The *Management System* automatically detects new *Modems* and manages the mapping of subscriber data. It also collects and presents communication statistics parameters and priorities. Furthermore, it measures and presents the RF link quality in real time and handles various alarms to the operator.

#### <span id="page-10-3"></span>**4.3 The in:xtnd™ Control C254**

The *Controller* acts as a bridge between the Ethernet access network and customers' local area Ethernet, using the in-building coaxial network as transport for data traffic to the *Modems*. The *Controller* communicates with all *Modems*, over dedicated RF channels, in the coaxial network to manage their individual configuration, enforces traffic, and security policies. It also collects and stores traffic statistics data from the network.

**INCOAX** 

## <span id="page-11-0"></span>**4.4 The in:xtnd™ | Access | MA2.5 | 2**

The *Modem* is an Ethernet network terminal. It is available in different models with one or two ports. There are also different variants depending on which MoCA band is used.

The *Modem* connects to any antenna outlet in the subscribers' homes for easy self-installation. It communicates with the *Controller* to get configuration parameters and connects to the subscribers' local area Ethernet e.g. usually a residential gateway using Ethernet CAT cables with RJ45 plug. (InCoax recommends using CAT5e cable type as a minimum for best performance.) The firmware of the Modem can be upgraded from the *Controller*.

#### <span id="page-11-1"></span>**4.5 The in:xtnd™ Quality of Service**

The in:xtnd™ *Controller* supports up to four queues, broadcast and multicast Quality of Service (QoS). It also supports prioritization between unicast and broadcast/multicast, and classification. Unicast QoS can be set individually for each *Modem*.

## <span id="page-11-2"></span>**4.6 The in:xtnd™ Basic Product Connection**

*[Figure 2](#page-11-3)* shows an example of the in-building connections for the basic products.

<span id="page-11-3"></span>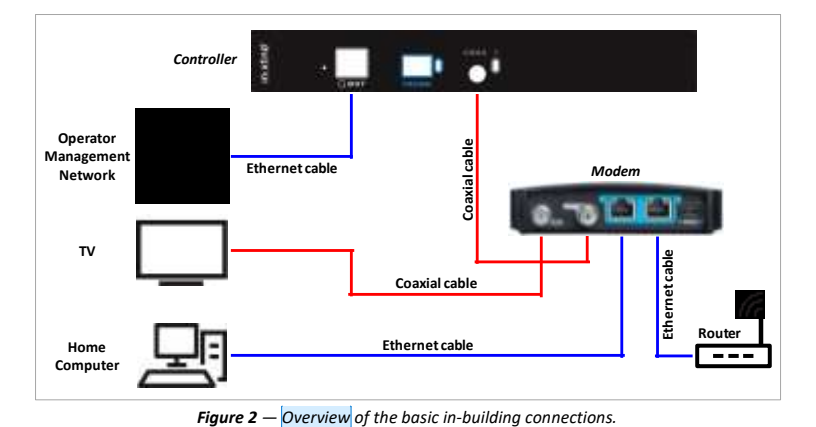

**Kommenterad [CL3]:** Byt bild på modemet.

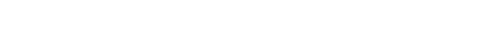

**INCOAX** 

## <span id="page-12-0"></span>**5 Controller Web Interface**

The *Controller* can be managed via the management port using a web interface. Please refer to the InCoax document "in:xtnd™ Control Software User Manual" for a more detailed description of the web interface and how to set up the *Controller*. See reference *[{f}](#page-18-6)*.

#### <span id="page-12-1"></span>**5.1 Accessing the Controller Web Interface**

- 1. Connect a computer with an Ethernet cable to the Management port on the *Controller*, marked **MGT**. See *Figure 3*. (InCoax recommends using the cable type CAT5e as a minimum for best performance.)
- 2. Set a static IP for your computer connection, for example 192.168.144.100 (or any IP between 192.168.144.1 and 192.168.144.254 but not the same as the default IP address) and Subnet Mask 255.255.255.0.
- 3. Open your web browser and go to the URL https://192.168.144.20. The web page in *[Figure 4](#page-12-4)* will be displayed. Input the following to log in:
	- a. Default Username: **incoax**
	- b. Default Password: **incoax**

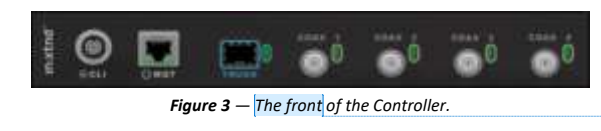

<span id="page-12-3"></span>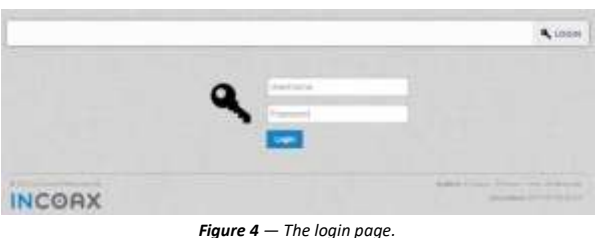

#### <span id="page-12-4"></span><span id="page-12-2"></span>**5.2 User Levels and Permissions**

There are two different user levels with different purposes and permissions:

- **View Only**: Demonstration and supervision. The *View Only* users can view some managed objects and settings but cannot add or change anything.
- ⧫ **Admin**: *Controller* and *Modem* management. The *Admin* users can add and change managed objects and settings. This is the standard user level.

*[Table 4](#page-13-0)* gives a detailed view of what the two user levels are allowed to do.

## **INCOAX**

or best user experience Coax recommends you enable JavaScript.

**Kommenterad [CL4]:** Byt bild

# $in:xtnd<sup>*</sup>$

<span id="page-13-0"></span>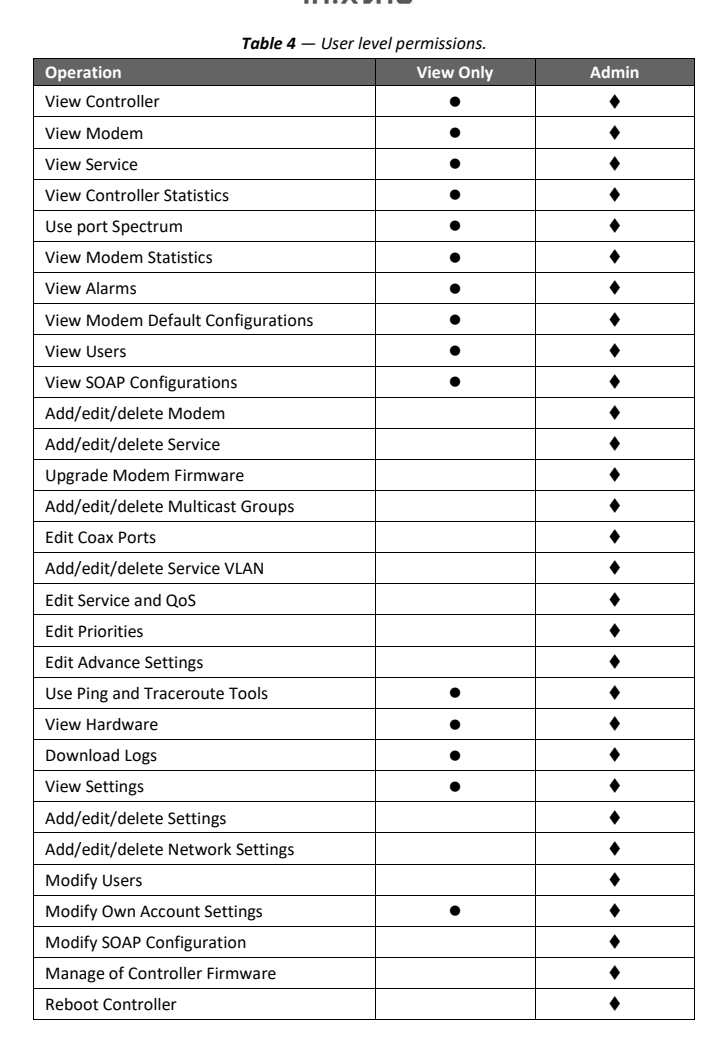

10 Copyright © 2019 InCoax Networks AB. All rights reserved. Confidential under NDA

# <span id="page-14-0"></span>**6 Specifications**

## <span id="page-14-1"></span>**6.1 in:xtnd™ Control C251**

The electrical, physical and functional specifications for the in:xtnd™ Control C251. Please note that the specification may be subject to change.

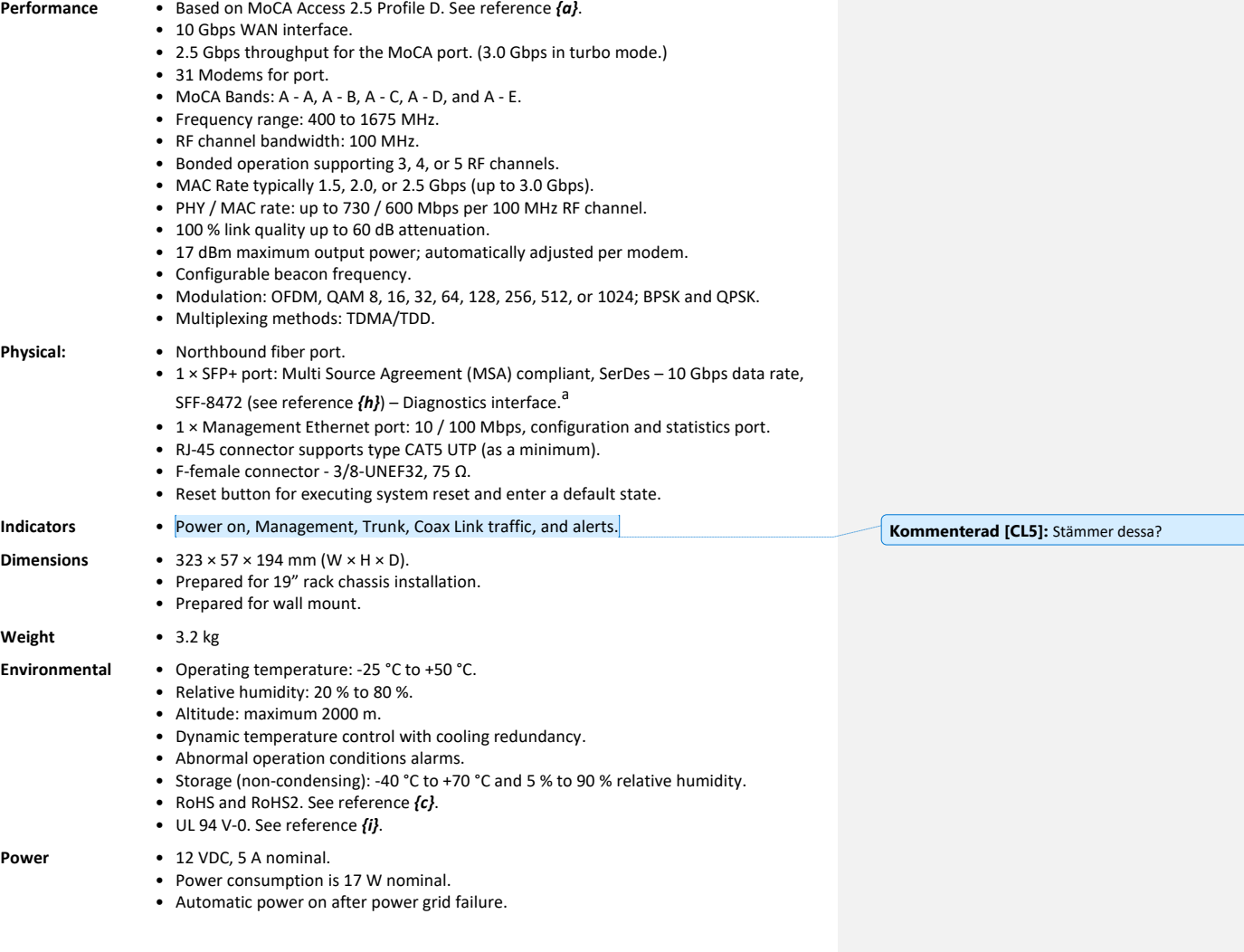

<sup>a</sup> InCoax recommends using the SFP+ module "MikroTik 10G S+RJ10". Other SFP+ modules that are tested: Ubiquiti 10G UDC-2; Fiber MM: Ubiquiti 10G UF-CoaxMM-10G; Fiber SM: Ubiquiti 10G UF-SM-10G, In 10G OS-SP96-3110D, Ubiquiti Bi-Di UF-SM-10G-S.

**INCOAX** 

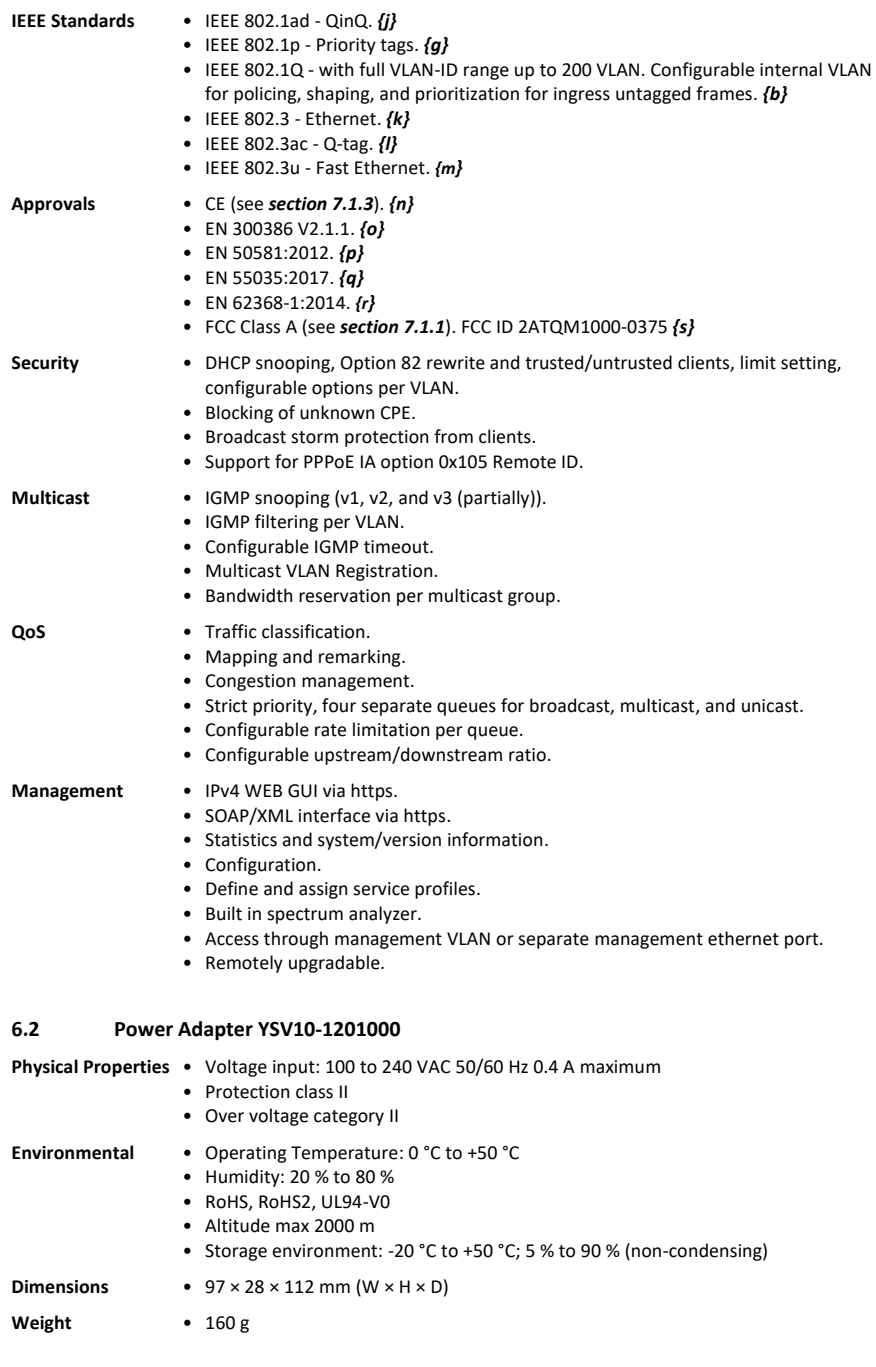

<span id="page-15-1"></span><span id="page-15-0"></span>

### <span id="page-16-0"></span>**7 Legal Information**

## <span id="page-16-1"></span>**7.1 Regulatory Notice and Statement (Class A)**

Model List: in:xtnd™ C251

### <span id="page-16-2"></span>**7.1.1 United States of America**

The following information applies if you use the product within the USA area.

This equipment has been tested and found to comply with the limits for a Class A digital device, pursuant to part 15 of the FCC Rules. See reference *[{s}](#page-19-0)*. These limits are designed to provide

reasonable protection against harmful interference when the equipment is operated in a commercial environment. This equipment generates, uses, and can radiate radio frequency energy and, if not installed and used in accordance with the instruction manual, may cause harmful interference to radio communications. Operation of this equipment in a residential area is likely to cause harmful interference in which case the user will be required to correct the interference at the user's own expense.

Caution: Changes or modifications not expressly approved by the party responsible for compliance could void the user's authority to operate the equipment.

#### <span id="page-16-3"></span>**7.1.2 Canada**

The following information applies if you use the product within the Canada area.

#### **Industry Canada ICES Statement**

CAN ICES-3(A)/NMB-3(A). See reference *[{t](#page-19-1)}*.

#### <span id="page-16-5"></span><span id="page-16-4"></span>**7.1.3 European Union**

The following information applies if you use the product within the European Union.

#### **CE EMC Statement**

Warning: This equipment is compliant with Class A of EN 55032. In a residential environment this equipment may cause radio interference. See reference *[{n}](#page-18-14)*

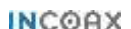

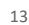

FC.

 $\in$ 

## <span id="page-17-0"></span>**8 Disposal of Equipment**

The Waste Electrical and Electronic Equipment Directive (WEEE Directive) is the European Community Directive 2002/96/EC on waste electrical and electronic equipment which, together with the Restriction of Hazardous Substances Directive (RoHS Directive) 2002/95/EC (also known as RoHS 1) became European Law in February 2003. The WEEE Directive was amended into the Directive 2012/19/EU and the RoHS 1 has been evolved into the RoHS 2 Directive 2011/65/EU. See references *[{u](#page-19-2)}* and *[{c}](#page-18-3)*, respectively.

The symbol adopted by the European Council to represent WEEE comprises of a crossed-out wheelie bin. The black rectangle below the wheelie bin indicates that the product has been placed on the market after 2005, when the WEEE Directive came into force. The symbol shall be placed on the products, packaging, and/or accompanying documents. It means that used electrical and electronic products and batteries should not be mixed with general household waste but taken to a designated collection site as indicated by the local authorities. In accordance with national legislation and the WEEE Directives 2002/96/EC and 2012/19/EU, and the Battery Directive 2006/66/EC amended by 2013/56/EU. See reference *[{v](#page-19-3)}*.

For more information about collection and recycling of old products and batteries, please contact your local municipality, your waste disposal service or the point of sale where you purchased the items. Penalties may be applicable for incorrect disposal of this waste, in accordance with national legislation.

#### <span id="page-17-1"></span>**8.1 For Business Users in the European Union**

If you wish to discard electrical and electronic equipment, please contact your dealer or supplier for further information.

#### <span id="page-17-2"></span>**8.2 Disposal in Countries Outside the European Union**

The symbol has only validity in the European Union. If you wish to discard these items, please contact your local authorities or dealer and ask for the correct method of disposal.

#### <span id="page-17-3"></span>**8.3 Battery Symbol**

The WEEE symbol can be supplemented with one or more chemical symbols to indicate what kind of battery is used in the product. The chemical symbols will then be placed under the black rectangle.

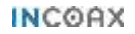

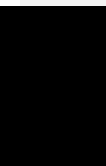

#### <span id="page-18-0"></span>**9 References**

The references in this document are labeled with a lower case letter within this kind of brackets *{ }*.

<span id="page-18-1"></span>*{a}* MoCA Access™ 2.5 standard. [mocalliance.org](http://www.mocalliance.org/access/index.htm)

- <span id="page-18-2"></span>*{b}* IEEE 802.1Q - The IEEE Standard for Local and Metropolitan Area Networks—Bridges and Bridged Networks. [standards.ieee.org/standard/802\\_1Q-2018](https://standards.ieee.org/standard/802_1Q-2018.html)
- <span id="page-18-3"></span>*{c}* RoHS 2 Directive 2011/65/EU - This is a directive on the restriction of the use of certain hazardous substances in electrical and electronic equipment. [ec.europa.eu/environment/waste/rohs\\_eee](https://ec.europa.eu/environment/waste/rohs_eee/index_en.htm)
- <span id="page-18-4"></span>*{d}* EN 60728 - The Cable networks for television signals, sound signals and interactive services. [ec.europa.eu/standards/iec-60728](https://ec.europa.eu/eip/ageing/standards/ict-and-communication/smart-tv/iec-60728_en)
- <span id="page-18-5"></span>*{e}* EN 50083-1 - Cabled Distribution Systems for Television, Sound and Interactive Multimedia Signals Part 1: Safety Requirements. [standards.globalspec.com/std/178814/EN50083-1](https://standards.globalspec.com/std/178814/EN%2050083-1)
- <span id="page-18-6"></span>*{f}* in:xtnd™ Control Software User Manual - A detailed description of the web interface and the setup of the *Controller*.
- <span id="page-18-10"></span>*{g}* IEEE 802.1p is the name of a task group active from 1995 to 1998 and responsible for adding traffic class expediting and dynamic multicast filtering to the IEEE 802.1D standard. The group's work was not published separately but was incorporated into a major revision of the standard, IEEE 802.1D-1998, which got later on incorporated into IEEE 802.1Q-2014 standard. See *[{b}](#page-18-2)* above. The work also required a short amendment extending the frame size of the Ethernet standard by four bytes which was published as IEEE 802.3ac in 1998. See *[{l}](#page-18-12)* below.
- <span id="page-18-7"></span>*{h}* SFF-8472 standard - Specification for Management Interface for SFP+ [members.snia.org](https://members.snia.org/document/dl/25916)
- <span id="page-18-8"></span>*{i}* UL 94 - This is a standard for tests for flammability of plastic materials for parts in devices and appliances; Underwriters Laboratories. V-0 - burning stops within 10 seconds on a vertical specimen; drips of particles allowed as long as they are not inflamed. [standardscatalog.ul.com/standards/en/standard\\_94\\_6](https://standardscatalog.ul.com/standards/en/standard_94_6)
- <span id="page-18-9"></span>*{j}* IEEE 802.1ad - This was an Ethernet networking standard informally known as "QinQ" and was an amendment to IEEE standard 802.1Q-1998. The 802.1ad was incorporated into the base standard 802.1Q in 2011.
- <span id="page-18-11"></span>*{k}* IEEE 802.3 - This is a working group and a collection of IEEE standards produced by the working group defining the physical layer and data link layer's media access control (MAC) of wired Ethernet. [standards.ieee.org/standard/802\\_3-2018](https://standards.ieee.org/standard/802_3-2018.html)
- <span id="page-18-12"></span>*{l}* IEEE 802.3ac - IEEE Standard for Information technology - Telecommunications and information exchange between systems - Local and metropolitan area networks - Specific requirements Part 3: Carrier sense multiple access with collision detection (CSMA/CD) frame extensions for Virtual Bridged Local Area Networks (VLAN) tagging on 802.3 networks. [standards.ieee.org/standard/802\\_3ac-1998](https://standards.ieee.org/standard/802_3ac-1998.html)
- <span id="page-18-13"></span>*{m}* IEEE 802.3u - IEEE Standards for Local and Metropolitan Area Networks: Supplement - Media Access Control (MAC) Parameters, Physical Layer, Medium Attachment Units, and Repeater for 100Mb/s Operation, Type 100BASE-T (Clauses 21-30).

[standards.ieee.org/standard/802\\_3u-1995](https://standards.ieee.org/standard/802_3u-1995.html)

- <span id="page-18-14"></span>*{n}* EN 55032:2015 - Electromagnetic Compatibility of Multimedia Equipment. e.g[. rfemcdevelopment.eu/en/emc-emi-standards/en-55032-2015](http://www.rfemcdevelopment.eu/en/emc-emi-standards/en-55032-2015)
- <span id="page-18-15"></span>*{o}* EN 300386 V2.1.1 - Telecommunication network equipment; ElectroMagnetic Compatibility (EMC) requirements; Harmonised Standard covering the essential requirements of the Directive 2014/30/EU. [etsi.org/.../en\\_300386v020101p](https://www.etsi.org/deliver/etsi_en/300300_300399/300386/02.01.01_60/en_300386v020101p.pdf)
- <span id="page-18-16"></span>*{p}* EN 50581:2012 - Technical documentation for the assessment of electrical and electronic products with respect to the restriction of hazardous substances. See *[{c}](#page-18-3)* above.
- <span id="page-18-17"></span>*{q}* EN 55035:2017 - Radio equipment Directive (2014/53/EU) - Electromagnetic compatibility of multimedia equipment - Immunity requirements CISPR 35:2016 (Modified). [ce-marking.help/directive/radio-equipment/standard/5/en-550352017#](https://ce-marking.help/directive/radio-equipment/standard/5/en-550352017)
- <span id="page-18-18"></span>*{r}* EN 62368-1:2014 - Low voltage (LVD) Directive (2014/35/EU) - Audio/video, information and communication technology equipment - Part 1: Safety requirements. [ce-marking.help/directive/low-voltage-lvd/standard/1639/en-62368-12014](https://ce-marking.help/directive/low-voltage-lvd/standard/1639/en-62368-12014)

**INCOAX** 

- <span id="page-19-0"></span>*{s}* FCC Class A part 15 of the FCC Rules [ecfr.gov/...47.1.15&rgn=div5#sp47.1.15.b](https://www.ecfr.gov/cgi-bin/text-idx?SID=47c7be09889513a222b040bbdcc94904&mc=true&node=pt47.1.15&rgn=div5#sp47.1.15.b)
- <span id="page-19-1"></span>*{t}* CAN ICES-3(A)/NMB-3(A) - Information Technology Equipment (Including Digital Apparatus) — Limits and Methods of Measurement.
	- [ic.gc.ca/eic/site/smt-gst.nsf/eng/sf00020.html](https://www.ic.gc.ca/eic/site/smt-gst.nsf/eng/sf00020.html)
- <span id="page-19-2"></span>*{u}* WEEE Directive 2012/19/EU - This is the European Community Directive on Waste Electrical and Electronic Equipment (WEEE) which, together with the RoHS Directive 2011/65/EU, became European Law in February 2003. [ec.europa.eu/environment/waste/weee/index\\_en.htm](https://ec.europa.eu/environment/waste/weee/index_en.htm) and<br><u>eur-le</u>

europa.eu/legal-content/EN/TXT/?uri=CELEX:32012L0019

<span id="page-19-3"></span>*{v}* Battery Directive 2013/56/EU - This is an amendment to the Directive 2006/66/EC of the European Parliament and of the Council of 6 September 2006 on batteries and accumulators and waste batteries and accumulators. <https://eur-lex.europa.eu/legal-content/EN/TXT/?uri=celex%3A32013L0056>

16 Copyright © 2019 InCoax Networks AB. All rights reserved. Confidential under NDA

This page is intentionally left blank.

This page is intentionally left blank.

InCoax Networks Europe AB Utmarksvägen 4 SE-802 91 Gävle Sweden sales@incoax.com

Revision 1 www.incoax.com